**What is tty mode in phone**

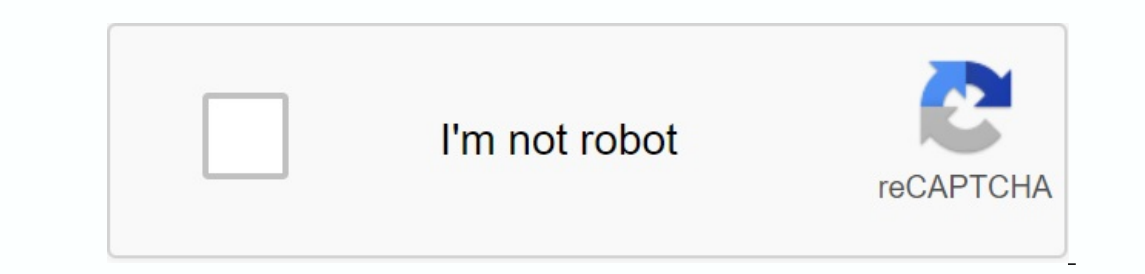

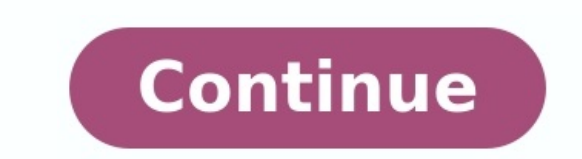

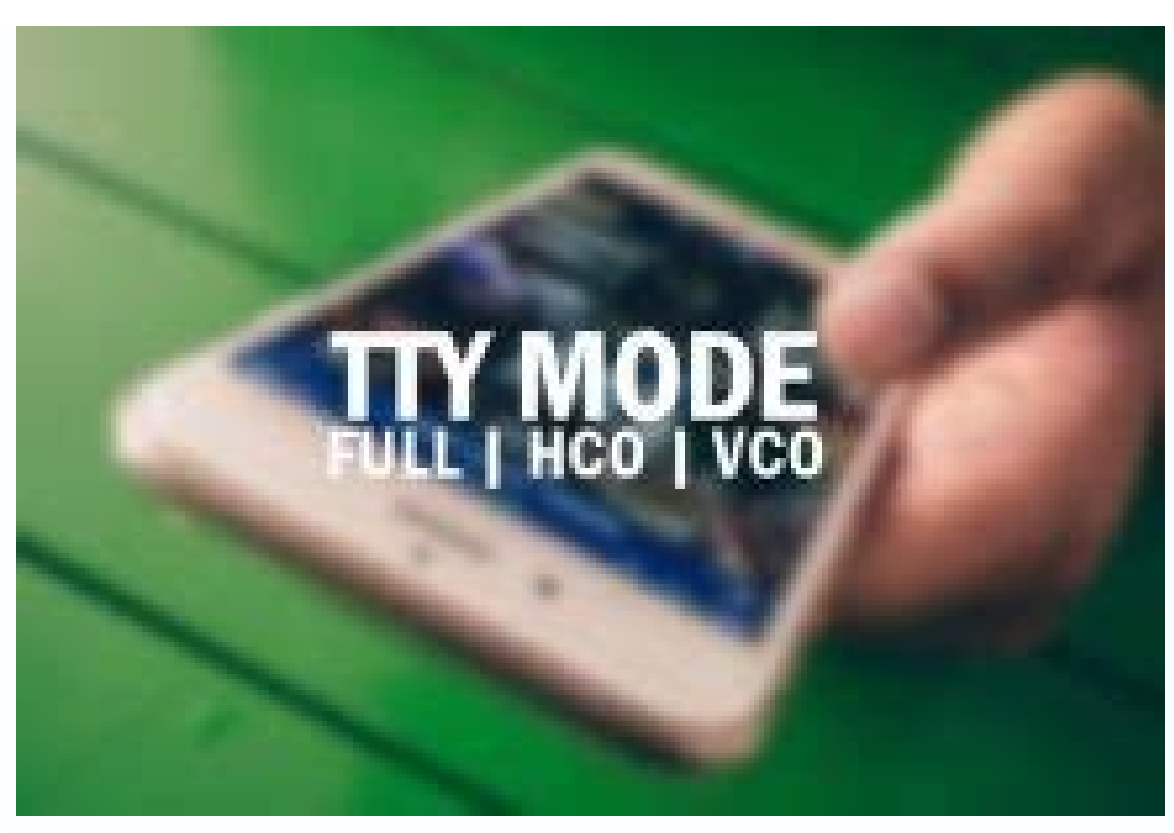

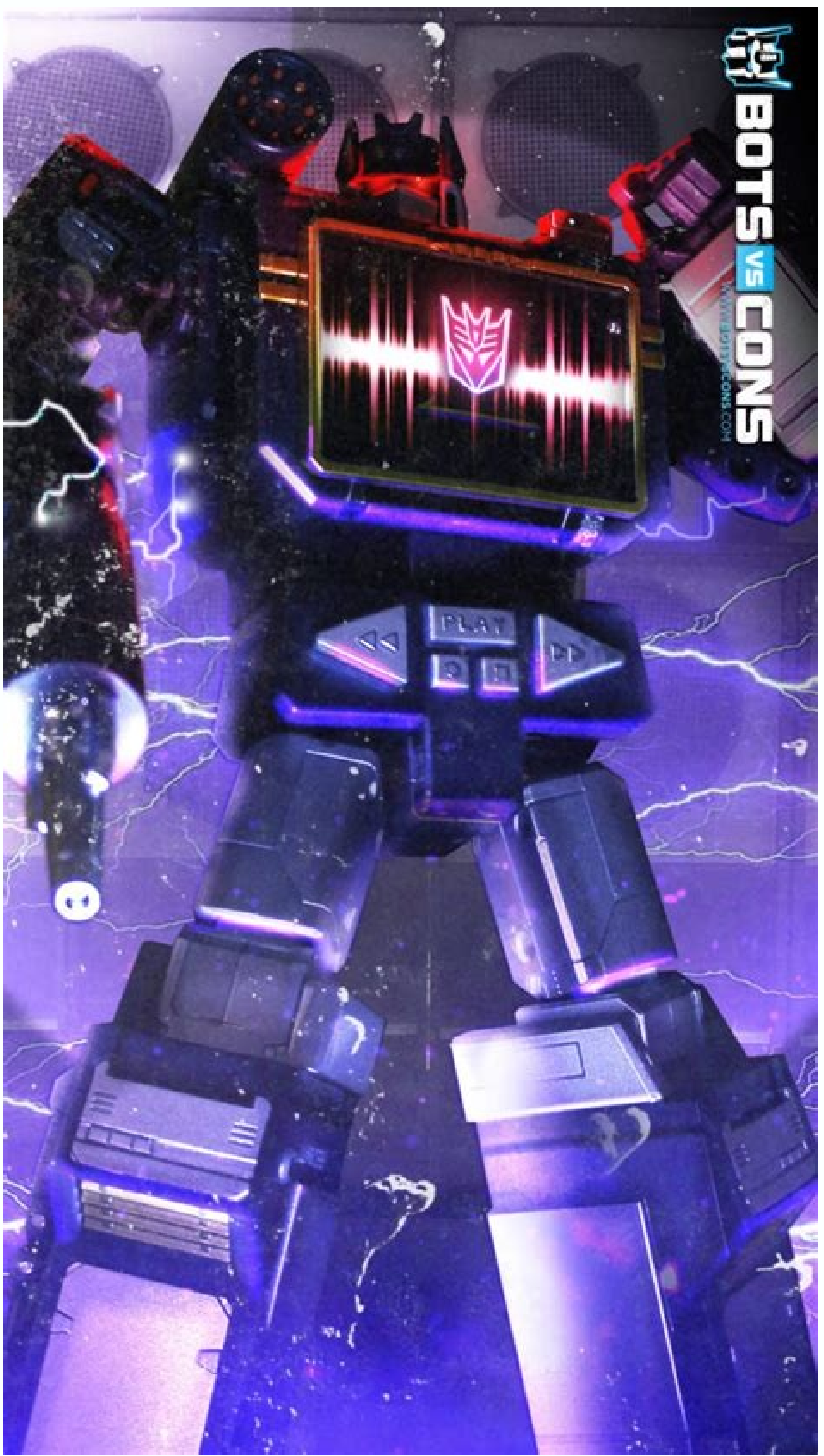

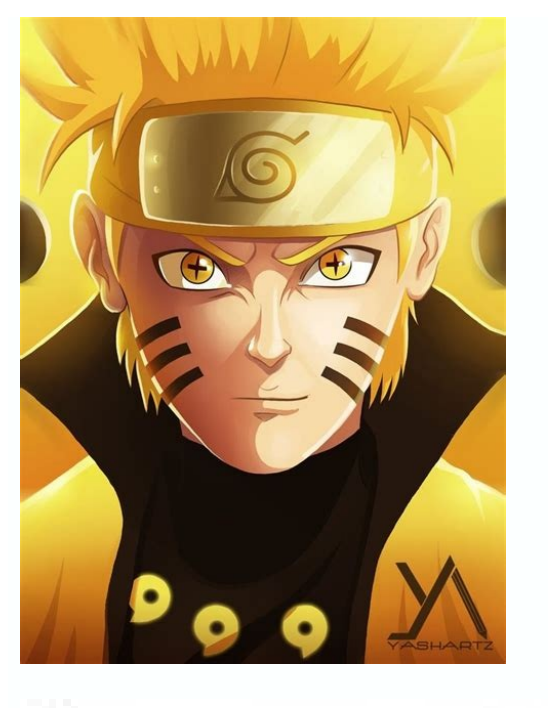

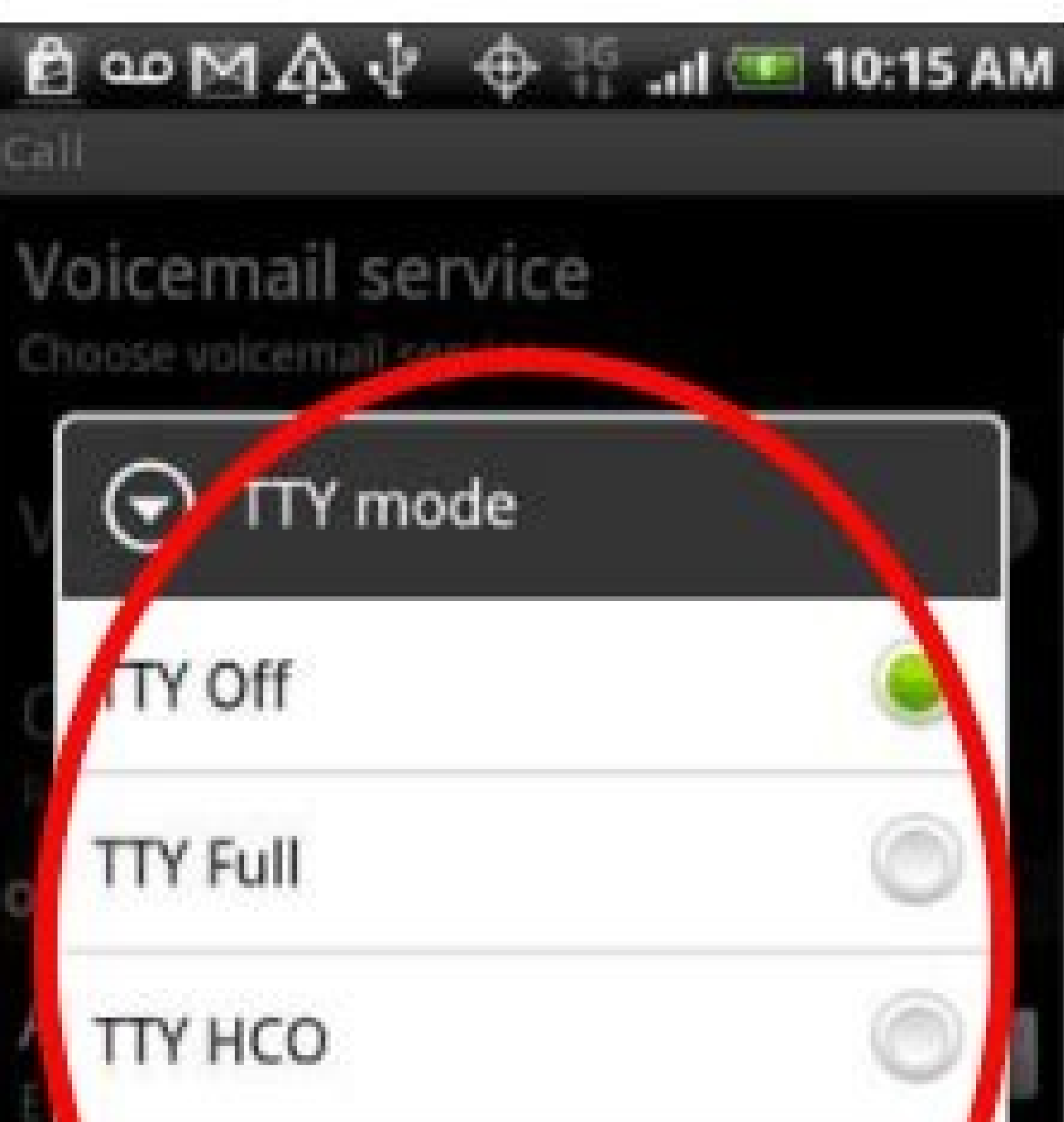

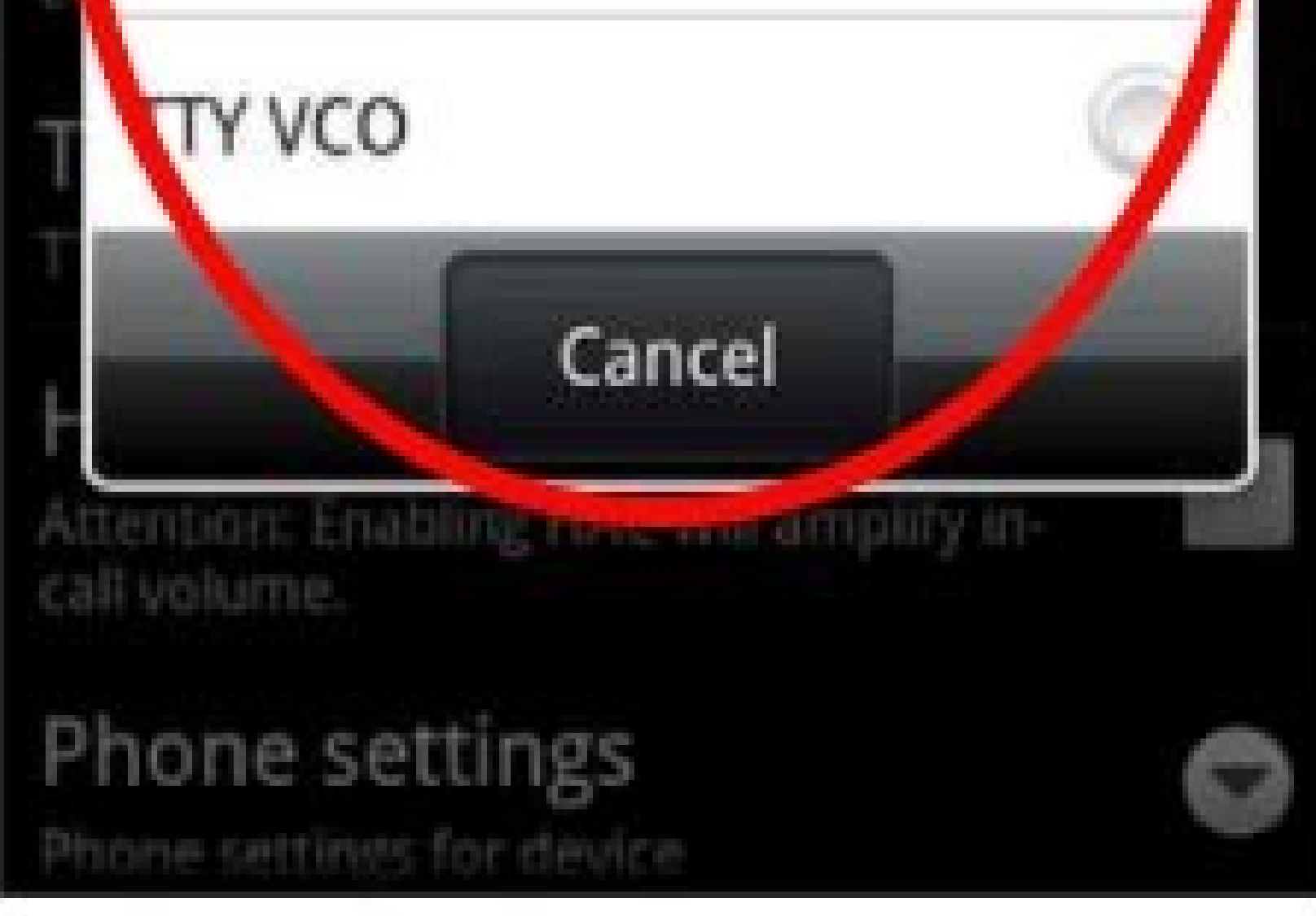

## How to do tty on iphone. How to use tty on iphone. What is tty mode in phone settings. Why is tty on on my iphone. What is tty mode in mobile phone.

June Marie Sobrito / Shutterstock.com What does the TTY team do? Print the name of the terminal used. Tty represents téléitypewriter. What is the story behind the team name? This needs more explanation. Televisions from th printed messages over a wire to remote locations. The sender digested the messages on a keyboard of sorts. They were printed on paper at the receiving end. They were a variable step in telegraphy based on the turn and simi encode and decode messages. The most famous and one of the most productive was patented in 1874 by the "Bowdo Mile", from which the Baud level takes its name. His character encoding scheme briefly dated ASCII by 89 years. original Baudot equipment design had only five keys, similar to piano keys. The operator had to learn a special key combination for each letter. After all, Baudot's coding system was tied to a traditional keyboard. To unde acronym, but what does it have to do with computers? Similar to ASCII and Telex, when ASCII arrived in 1963, it was adopted by telesiary manufacturers. Despite the invention and widespread use of the telephone, telegraphs were the main medium of message transmission, which the second post-war period has written for the fax boom of the 1980s. Computers also developed. They have been able to interact with real-time users and support multiple results. Make a pile of punch cards and waiting for today, the results were no longer acceptable. People needed a device that would allow them to put in instructions and get results. People wanted efficiency. Re -switching the story of the team name? Several other explanations are required. From the eighteenth century television tips, machines called teleapas were developed in the 1830s and 1840s. These cars can send printed messages by wire were an evolutionary step in telegraphy, which previously relied on ABC Morse and the like. The messages were coded and sent, and then accepted, decoded and printed. Several methods were used for coding messages. The best speed. His symbol coding scheme was greater than ASCII 89. BODO coding eventually became the closest to the telepusilic coding standard and was adopted by most manufacturers. The initial Bodo project had only five keys sim nas been connected to the traditional keyboard layout. To pay attention to this promotion, the cars were called Teletapas. This was reduced to a television draw and finally to TTIS. We get a shortcut here, but what does te television tower. Despite the invention and the widespread use of the phone, television cakes were still popular. Telex was a global television network that allowed to send written messages around the world. These were the began to interact with users in real time and support several users. The old package method has become insufficient. People did not want to wait for the results for 24 hours or longer. Perfores and expecting results from d People wanted effectiveness. Telelepoil is a re-television pipeAn excellent candidate as an input/output device. After all, it was a device that allowed you to write, cod, send, receive, decode and print notifications. Tel receive and send messages, Terthip was happy. And of course he used more or less standard keyboards. The Emulaz Teleipa equipment has collaborated with large mini and mainframe computers of that time. In the end he receive Kinescops (CRT). When they replied from the computer, they couldn't. Move the cursor to the screen, the screen, the screen cleaning, the backlight of the text, etc. Dec VT05 was a first example of virtual tlelepo and the p operating systems, such as macOS, terminal window and applications such as X-Term and consoles in a IT environment. But they are completely emulated in the software. They are called False Elect. part and is from where TTY terminal (PT). The upper multiplexer, while PT is slave. The replica nucleus refers to a device file located in /dev /ptmx. The TTY team will print the name of the file of your Pseudo-Tetype Slave device that used to conne window: TTY's response shows that we are connected to the device/dev/pts/0 file. Our terminal window with TeleType emulation (TTY) is connected to the pseudo-tabic multiplexer as a pseudo-gikelpe (PTS). And this is zero. T standard entrance comes from the TTY device. 1: If the standard entrance does not come from the TTY device. 2:Error, incorrect command line parameters were used. 3: There was a record error. This is probably very useful in window (TTY or PTS session). Tw -s && echo Tty since we start the TTY session, our output code is 0 and the second team is running. Who proves that other teams can reveal your TTY number. Who will show information about al with the first and second TCP. Dave user is displayed as registration b: 0. This means that the screen and keyboard are physically connected to the computer. Although the screen and keyboard are hardware devices, they are set the current user account Linux to TTY can enter the entire TTY session by holding Ctrl+Alt keys and pressing one of the functional keys. Ctrl+Alt+F3 will show a hint of Tty3. If you enter the system and provide TTY com telephone (equipment simulated). Use a screen and keyboard connected to your computer to mimic virtual for a long time, such as Dec VT100. You can use Ctrl+Alt functional keys with F3 - F6 - F6 and, if you wish, have four to return to the desktop graphic environment. Pressing the Ctrl+Alt+F1 keys will return to registration at the graphic desktop session. After the Ctrl + Alt + F1, for the Ctrl + Alt + F6, opened the entire TTY console of t your system can do that. It has been tested on current versions of Manjar, Ubuntu and Fedor. All of them behaved as follows: Ctrl+Alt+F1: Go back to the graphic entrance screen. Ctrl+Alt+F2: Return to Graphic Desktop Wedne way, only Linux and people using command line install on many Linux servers are configured for more consoles. Have you ever worked on the Linux machine with a graphics environment and something froze your session? Now you application and then exit or stop Kill to turn off the computer's status to the allowable range. Related: Linux how to kill three lowercase letters, many history of terminal operations today Linux and Unix. Behind the litt monitoring certain settings, you can easily disable and enable TTY mode on Android devices. Let's see how to enable TTY mode on Android in 5 seconds by watching the steps! Or in Android mode, disable TTY smartphonestty mod on Android smartphone by selecting TTY settings. OnePlus, Samsung S9, Motorola, Mi A2 and Nokia 6.1 Plus. By default, this mode is disabled and below explains how to enable or disable TTY on Android smartphones. TTY ENBABE appear. Click on settings here. Step 4: Click Search Settings. Step 5: Tap on TTY mode and select TTY Full/HCO/VCO. Step 6: Done!! TTY mode has been activated. After enabling this function, your phone will not work normall settings > Search settings > They are not loungersThen we recommend changing the TTY settings on your phone. Leave it. Then, children take steps to enable or disable the TTY mode on the mobile phone. If you have any questi